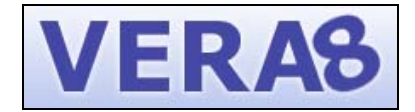

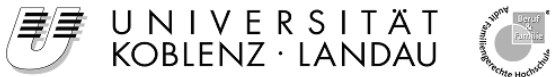

Vergleichsarbeiten in der achten Jahrgangsstufe

# Wichtige Informationen zu VERA8

Sehr geehrte Damen und Herren,

die Länder Bremen, Niedersachsen, Rheinland-Pfalz und das Saarland haben uns, dem VERA-Projektteam an der Universität Koblenz-Landau, den Auftrag erteilt, ein Portal zur Dateneingabe für die Vergleichsarbeiten in der achten Jahrgangsstufe zu erstellen und die Berechnungen der Ergebnisse vorzunehmen.

Damit Sie nach der Durchführung der Vergleichsarbeiten Rückmeldungen über die Leistungen Ihrer Schülerinnen und Schüler erhalten können, müssen Sie die Ergebnisse aus den Tests ins VERA8-Internetportal [www.projekt-vera8.de](http://www.projekt-vera8.de/) eingeben. Diese Handreichung bietet Ihnen Informationen zu den Internetseiten und unterstützt Sie bei der Eingabe der Schuldaten und Ergebnisse aus den Vergleichsarbeiten. Sie beinhaltet:

- Hinweise zur Orientierung und zur Nutzung der VERA8-Internetseiten
- Informationen zur Vorbereitung auf die Vergleichsarbeiten
- Verweise auf ergänzende Materialien
- Einen zeitlichen Überblick

Bitte beachten Sie, dass Sie hier keine nähere Informationen zur Durchführung der Tests selbst erhalten. Diese erhalten Sie in den Materialien des IQB mit den Durchführungserläuterungen zu den einzelnen Fächern.

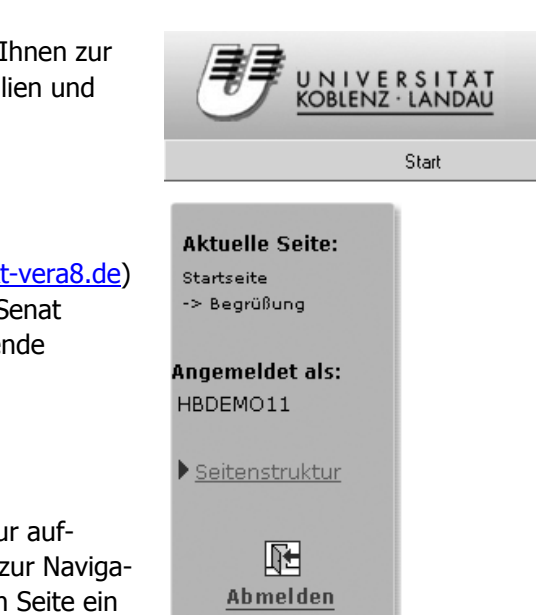

**Die VERA-Internetseiten <br>Der folgende Abschnitt beschreibt die Internetseiten, die Ihnen zur Der folgende Abschnitt beschreibt die Internetseiten, die Ihnen zur** Dateneingabe und zum Herunterladen von Begleitmateria Ergebnisrückmeldungen dienen.

# **Anmeldung im VERA8-Internetportal**

Bitte melden Sie sich auf den Internetseiten (www.projekt mit Ihrer Schulnummer und dem von Ihrem Ministerium/S zugesandten Passwort an. Wählen Sie hierzu das betreffe Bundesland aus.

Sie sind nun auf einer allgemeinen Begrüßungsseite.

## **Elemente der Oberfläche**

 $\Box$ 

 $\Box$ 

Die VERA8-Internetseiten sind nach der folgenden Struktu gebaut: Im oberen Bereich befindet sich eine Menüleiste tion (s. nächster Abschnitt: Navigation) und auf der linker Info-Kasten (vgl. Abb. rechts). In diesem Kasten wird Ihnen rückgemeldet, unter welcher Schulnummer Sie angemeldet sind und ggf.

welche Lerngruppe ausgewählt wurde. Darunter finden Sie einen Verweis auf die Struktur der VERA-Internetseiten (Seitenstruktur) und die Schaltfläche zum Abmelden vom System.

## **Navigation**

 $\Box$ 

Start Dateneingabe Download Auswertung Kontakt **Hilfe** 

Das Menü am oberen Bildrand ermöglicht Ihnen, alle Seiten direkt anzuwählen. Einige Seiten sind nicht von Anfang an verfügbar (z. B. "Auswertung") und werden im Menü grau dargestellt bzw. sind erst dann zu sehen, wenn sie genutzt werden können. Klicken Sie auf einen grau dargestellten Menüeintrag, so erhalten Sie eine Meldung, dass der entsprechende Eintrag noch nicht verfügbar ist. Sollten Sie einen Internet-Browser nutzen, der die Anzeige dieses Menüs nicht unterstützt, klicken Sie in der linken Informationsleiste auf den Verweis "Seitenstruktur" (s. o.). Dann wird der Aufbau des geschützten Bereichs in Form einer Baumstruktur angezeigt, über die Sie jede verfügbare Seite direkt anwählen können. Alternativ finden Sie die Übersicht der Seitenstruktur auch unter dem Menü "Hilfe" unter dem Eintrag "Seitenstruktur".

Im Folgenden verwenden wir zur Notation der Menüeinträge die Darstellung: "Menüpunkt  $\rightarrow$  Untereintrag", z. B. "Hilfe  $\rightarrow$ Seitenstruktur".

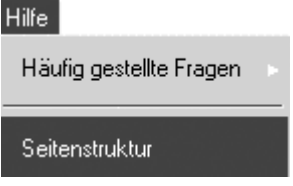

**Menüpunkt: Begrüßung**<br>Der Menüpunkt "Begrüßung" enthält eine im Verlauf der Vergleichsarbeiten wachsenden Zahl von Informationen. Unter "Start > Begrüßung" können Sie jederzeit Ihre Begrüßungsseite erneut aufrufen. Diese enthält sowohl einen Kasten mit persönlichen Mitteilungen an Ihre Schule (falls es solche gibt) als auch aktuelle Informationen aus dem VERA8-Projekt.

Alle Neuigkeiten (und auch ältere Informationen unter "Weitere Neuigkeiten") finden sie auf der Begrüßungsseite, die Sie über "Start > Begrüßung" erreichen.

**Menüpunkt: Hilfe / Kontaktinformationen**<br>Unter "Hilfe  $\rightarrow$  Häufig gestellte Fragen" können Sie Lösungen für verschiedene Probleme finden. Sollten einmal Schwierigkeiten auftreten, schauen Sie bitte zuerst dort nach, ob es für Ihr Problem schon einen Lösungsvorschlag gibt.

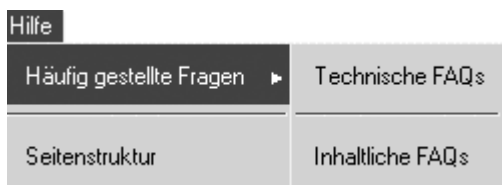

Sollte Ihr Problem dort noch *nicht* behandelt worden sein, können Sie sich während unserer jeweils aktuellen Sprechzeiten, die im Portal unter "Kontakt  $\rightarrow$  Support" zu finden sind, telefonisch an das Supportteam in Landau wenden:

Tel.: 06341 / 280-118 und 06341 / 280-119

bzw. da die Telefonanlage umgestellt wird, voraussichtlich ab 27. Februar unter den Nummern

Tel.: 06341 / 28031-118 und 06341 / 28031-119

Bitte sehen Sie hierzu auch im Internetportal nach.

Per Mail können Sie sich jederzeit an folgende Adresse wenden.

E-Mail: vera8-support@uni-landau.de

Darüber hinaus finden Sie im Menü unter "Kontakt  $\rightarrow$  Support" Informationen zu Ihrem regionalen Supportansprechpartner und unter "Kontakt > Beteiligte Bundesländer" zu Ihren Ansprechpartnern in Ihrem Ministerium/ Senat oder in Ihrem Landesinstitut.

# **Vorbereitung auf die Vergleichsarbeiten**

**Eingabe der Anzahl der Lerngruppen<sup>1</sup> [u](#page-2-0)nd Testhefte**<br>Ein wichtiger Schritt im Zuge der Vorbereitung auf VERA8 is Ein wichtiger Schritt im Zuge der Vorbereitung auf VERA8 ist es, unserem System mitzuteilen,

- a) in welchen Fächern Ihre Schule bei VERA8 teilnimmt und
- b) wie viele Lerngruppen aus Ihrer Schule teilnehmen.

Diese Eingaben sind im Internet unter dem Menüeintrag "Schuldaten (Lerngruppen)" vorzunehmen und sollten am besten seitens der Schulleitung oder einer Lehrkraft erfolgen, die über alle an Ihrer Schule bestehenden Lerngruppen informiert ist.

**Achtung:** Die Eingabe der Lerngruppen ist nur bis 19. Februar möglich!

# **Elterninformation**

 $\Box$ 

Bitte informieren Sie die Eltern Ihrer Schülerinnen und Schüler rechtzeitig über die Durchführung der Vergleichsarbeiten. Unter dem Menüpunkt "Download $\rightarrow$  Materialien" ist ein Elternbrief abgelegt, den Sie hierfür nutzen können. Wir empfehlen, diesen den Schülerinnen und Schülern mit nach Hause zu geben.

# **Herunterladen der Korrekturanweisungen**

 Die Testhefte und Korrekturanweisungen werden Ihnen von Ihrem Ministerium zugestellt. Sie haben jedoch auch die Möglichkeit, die Korrekturanweisungen auf den Seiten des VERA8-Portals herunterzuladen.

# **Durchführungstage**

Die Vergleichsarbeiten finden in Deutsch, der ersten Fremdsprache und Mathematik an folgenden Terminen statt:

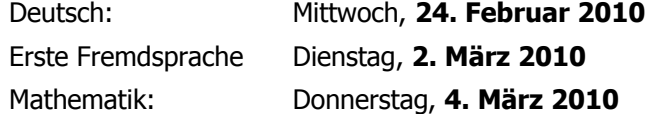

**Korrekturanweisungen**<br>Die Korrekturanweisungen für die Vergleichsarbeiten stehen nach den Vergleichsarbeiten unter den Menüpunkten "Download > Korrekturanweisungen" zur Verfügung:

Deutsch: **ab dem 24. Februar 2010 (nachmittags)**  Erste Fremdsprache **ab dem 2. März 2010 (nachmittags)** Mathematik: **ab dem 4. März 2010 (nachmittags)** 

Download Korrekturanweisungen Materialien

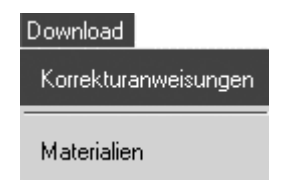

Dateneingabe

Testergebnisse

Kontextinformationen

Lerngruppe auswählen

Schuldaten (Lerngruppen)

 $\overline{a}$ 

<span id="page-2-0"></span><sup>&</sup>lt;sup>1</sup> Als Lerngruppen werden die Schülergruppen bezeichnet, die das gleiche Testheft erhalten. Es ist möglich, dass dies klassenweise erfolgt, denkbar ist aber auch eine im Vergleich zu den Klassen differierende Zusammensetzungen der Lerngruppen.

**Hinweis:** Wir empfehlen Ihnen, die Aufgaben gemeinsam mit Ihren Kolleginnen und Kollegen zu korrigieren. Damit können Flüchtigkeitsfehler vermieden werden und es ergeben sich Anlässe für Diskussionen und vertiefte Auseinandersetzungen.

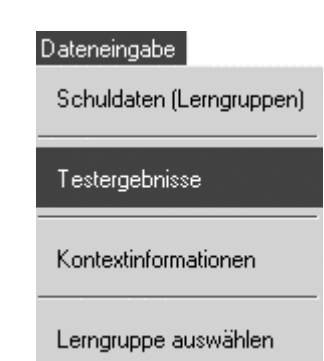

 **Eingabe der Daten (Testergebnisse)**  Eine ausführliche Beschreibung der Eingabe der Testergebnisse der Schülerinnen und Schüler erhalten Sie ab dem 22. Februar im Portal unter "Download  $\rightarrow$  Materialien". In der dort abgelegten Datei Eingabehandreichung.pdf wird die Dateneingabe Schritt für Schritt und die Elemente des Portals erklärt.

Die Ergebnisse der Vergleichsarbeiten geben Sie bitte im Onlineportal unter "Dateneingabe  $\rightarrow$  Testergebnisse" ein. Hierzu ist eine ständige Internetverbindung notwendig.

Während der Eingabe können Sie diese jederzeit unterbrechen und zu einem späteren Zeitpunkt fortfahren. Bitte speichern Sie hierzu unbedingt Ihre bisherige Eingabe.

**Nach der vollständigen Eingabe aller Ergebnisse bestätigen Sie bitte, dass Sie die Eingabe nun beendet haben.** Danach können Sie nur noch lesend auf Ihre Eingaben zugreifen, ein Verändern ist nicht mehr möglich. Erst nach dem von Ihnen bestätigten Abschluss der Dateneingabe erfolgt an der Universität Landau die Berechnung der Lösungshäufigkeiten und Stufenverteilungen für Ihre Schülerinnen und Schüler.

## Termine für die Dateneingabe

Alle Schulen müssen die Aufgaben **bis zum 14. April 2010** korrigiert und die Ergebnisse eingegeben haben.

## **Welche Schülerinnen und Schüler gehen in die Lerngruppenwertung ein?**

 Bitte lesen Sie hierzu unbedingt auch die Hinweise in den entsprechenden Informationsfenstern auf der Internetseite.

# Ohne Wertung

Grundsatz: Bei den im Folgenden definierten Fällen entscheidet die jeweilige Lehrkraft, ob die Aufgaben den entsprechenden Schülerinnen und Schülern überhaupt zur Bearbeitung vorgelegt werden. Erfolgt dies, dann werden die Daten auch eingegeben und ausgewertet. Sie erhalten individuelle Rückmeldungen für diese Kinder. Diese gehen jedoch nicht in die Klassenwertung ein.

Nicht in die Berechnung der Klassenwertung gehen ein: Ergebnisse von Kindern mit

- **S** (ungenügende **S**prachbeherrschung): Kinder, die vor weniger als 12 Monaten nach Deutschland eingewandert sind und die deutsche Sprache noch nicht ausreichend beherrschen, um dem Unterrichtsgeschehen problemlos folgen zu können. Diese Einschätzung wird von der im Fach Deutsch unterrichtenden Lehrkraft vorgenommen.
- **F**  (sonderpädagogischer **F**örderbedarf): Schülerinnen und Schüler, für die ein sonderpädagogischer Förderbedarf in den Schwerpunkten 'Lernen' oder 'Geistige Entwicklung' durch die Schulaufsicht festgestellt wurde.

# Mit Wertung

*Grundsatz*: Alle Ergebnisse der Schülerinnen und Schüler, die nicht von den oben erwähnten Regelungen betroffen sind, gehen in die Klassenwertung ein. Dies betrifft insbesondere auch Schülerinnen und Schüler mit **T**eilleistungsstörungen und Schülerinnen und Schüler mit nicht ausreichender Sprachbeherrschung, die länger als 12 Monate in Deutschland leben.

Für Schülerinnen und Schüler mit besonderen Schwierigkeiten im Lesen und Rechtschreiben und Rechnen können Nachteilsausgleiche gemäß 'Erlass zur Förderung von Schülerinnen und Schülern mit besonderen Schwierigkeiten im Lesen, Rechtschreiben oder Rechnen' gewährt werden.

Für Schülerinnen und Schüler mit anderen Förderschwerpunkten als den oben bereits angeführten können bei Bedarf ebenfalls Nachteilsausgleiche gewährt werden.

Definition: Schüler mit Deutsch als dominanter bzw. nicht-dominanter Sprache

- Bei VERA wird der Aspekt der Sprachherkunft über das Merkmal "Deutsch dominant" vs. "Deutsch nicht-dominant" erfasst. Hintergrund dieser Regelung ist, dass für die schulische Leistungsfähigkeit nicht die Herkunft oder Nationalität, sondern Erfahrungen und Vertrautheit mit der deutschen Sprache ausschlaggebend sind.
- **ND**  Dementsprechend fallen bei VERA unter "Deutsch nicht-dominant" zweisprachige Schülerinnen und Schüler, bei denen – unabhängig von Nationalität und Geburtsort – Deutsch nicht die vorwiegend gehörte und/oder gesprochene Sprache ist. Mit dieser Unterscheidung wird dem Sachverhalt Rechnung getragen, dass ein Teil der Schülerschaft zwar in Deutschland geboren ist, aber nicht hauptsächlich Deutsch spricht bzw. nicht in Deutschland geboren ist, jedoch hauptsächlich Deutsch spricht.

# **Nach den Vergleichsarbeiten**

**Bitte beachten Sie: Um eventuelle Nachschreibetermine bei VERA nicht durch bereits veröffentlichte Testhefte zu "gefährden", weisen wir Sie darauf hin, dass die Testhefte mindestens bis zum 14. April 2010 vertraulich zu behandeln sind.**

**Rückmeldung der Ergebnisse durch die Universität Landau**<br>Sobald Sie den Abschluss der Dateneingabe bestätigt haben, erhalten Sie eine Rückmeldung darüber, wie viele Schülerinnen und Schüler die jeweiligen Aufgaben gelöst haben. Etwa zwei Wochen nach Abschluss der Dateneingabe erhalten Sie die Berechnungen der Lösungshäufigkeiten und Kompetenzstufenverteilung Ihrer Schülerinnen und Schüler, der früheste Rückmeldetermin ist der 18. März 2010. Unter "Auswertung" finden sie dann die verschiedenen Ergebnisdarstellungen.

# **Terminübersicht**

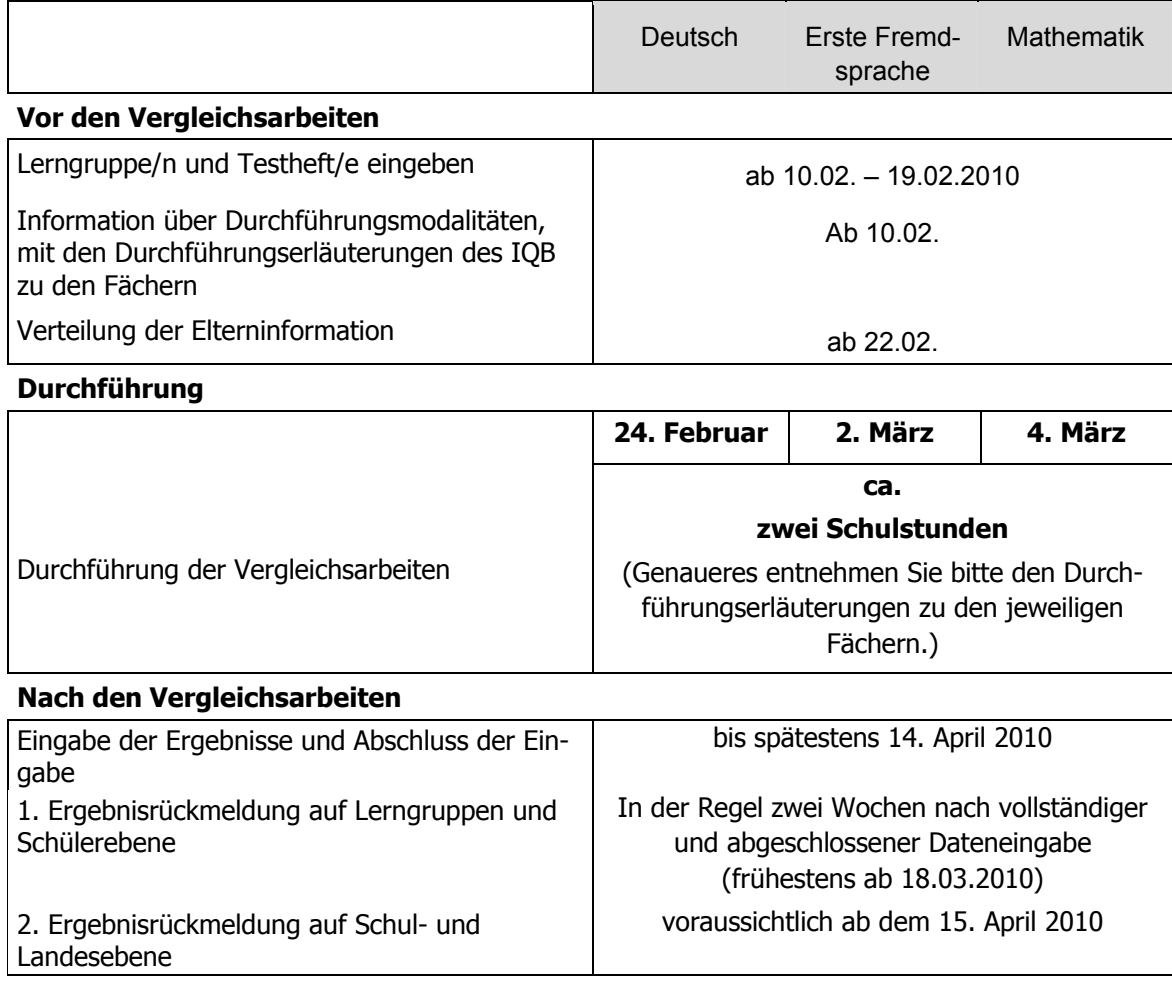